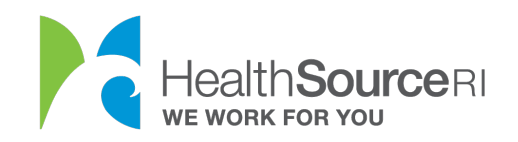

## Guía de pagos únicos

- 1. Inicie sesión en [su cuenta](https://healthsourceri.us7.list-manage.com/track/click?u=a6e6156d12e8c0efc08d85b93&id=12d7892b4d&e=48c6b50419) (si no tiene acceso a su cuenta, puede usar nuestro servicio de chat web para desbloquearla)
- 2. Vaya a la sección **Me gustaría...** de su panel de control y seleccione "**Hacer un pago"**

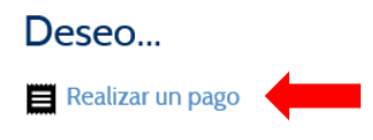

O vaya a la sección **Mis planes y programas** y haga clic en el botón **Pago** para acceder a la pantalla de pago.

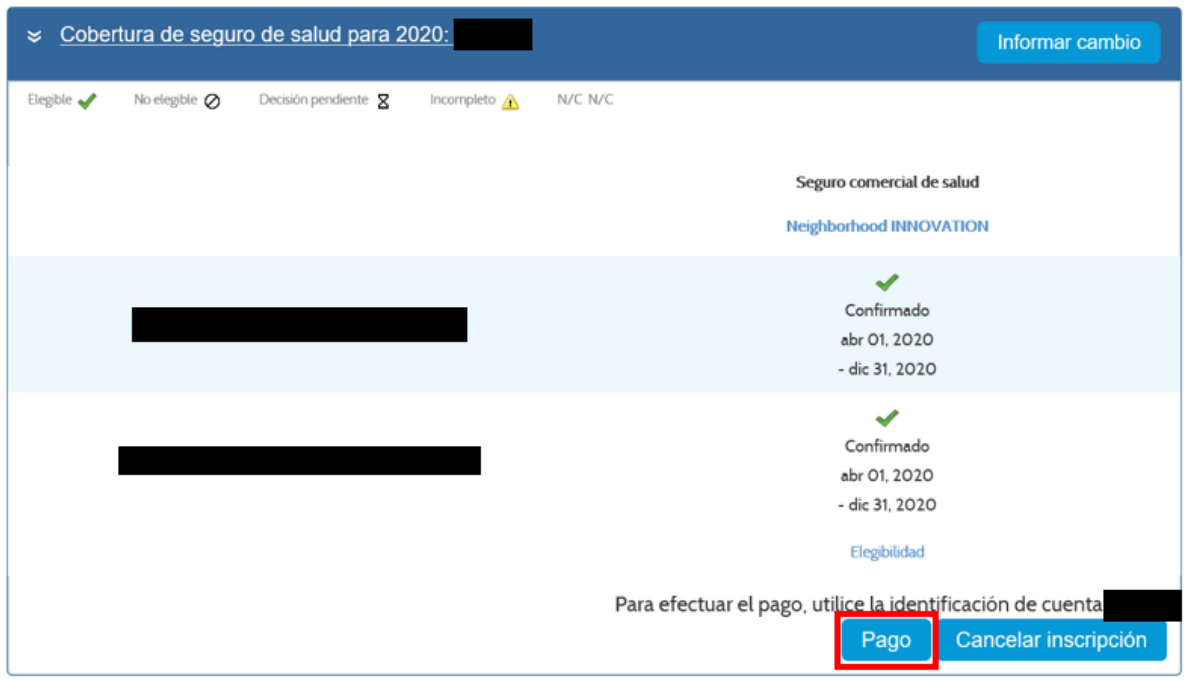

3. Dentro de la categoría de **Pagos**, podrá ver su historial de pagos y ver el importe adeudado actual. Esta cantidad en dólares se ingresará automáticamente cuando empiece a realizar un pago, sin embargo, puede optar por pagar una cantidad diferente.

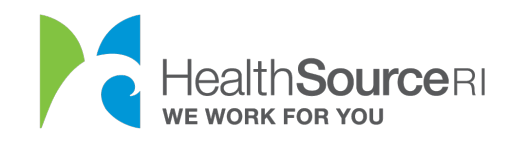

4. Seleccione **Realizar un pago único**.

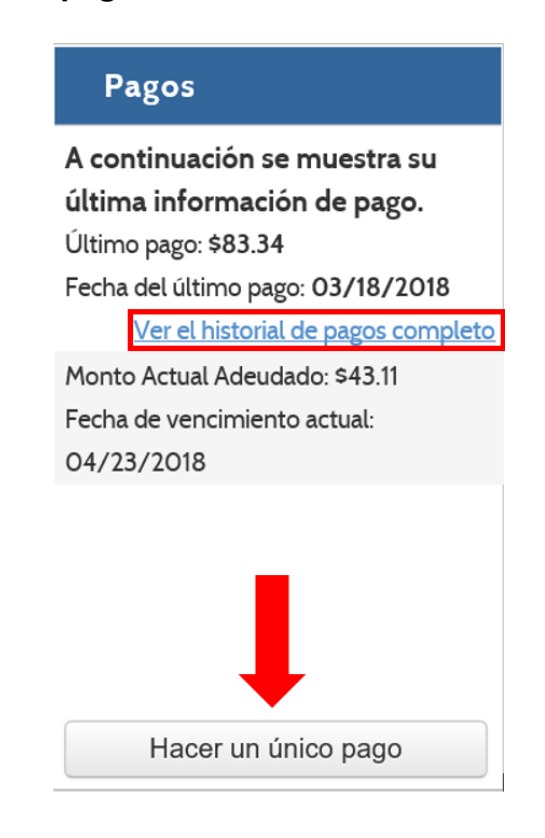

5. Seleccione **Transferencia electrónica de fondos**.

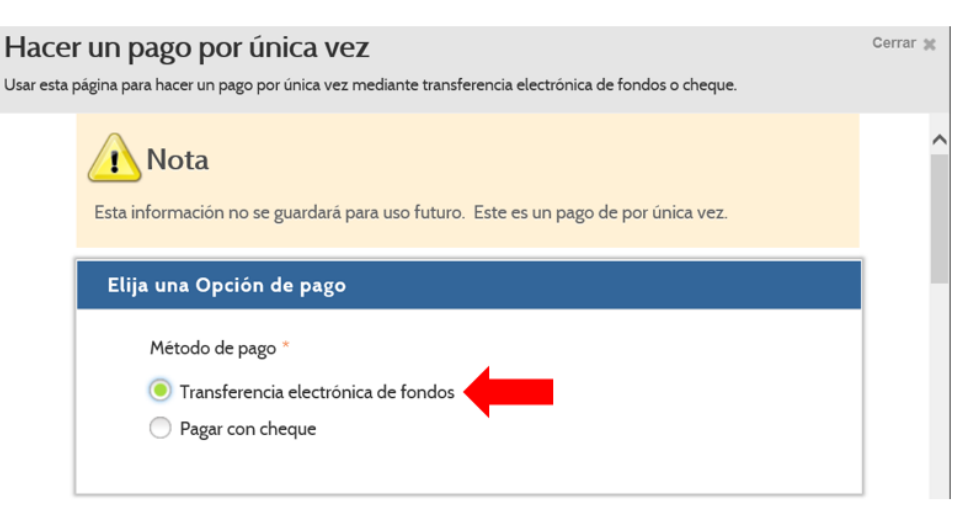

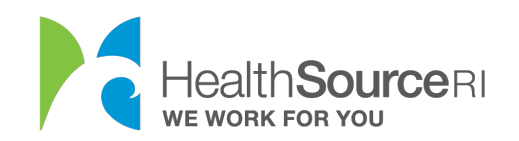

- 6. Complete la información **sobre la transferencia electrónica de fondos**. Solamente *puede* utilizar una **Cuenta de cheques** (no de ahorros) para este pago.
	- a. Confirme o modifique el importe de pago.
	- b. Introduzca el nombre del titular de la cuenta.
	- c. Introduzca el número de ruta y el número de cuenta.
	- d. Verifique el número de cuenta.

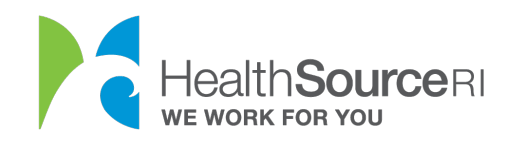

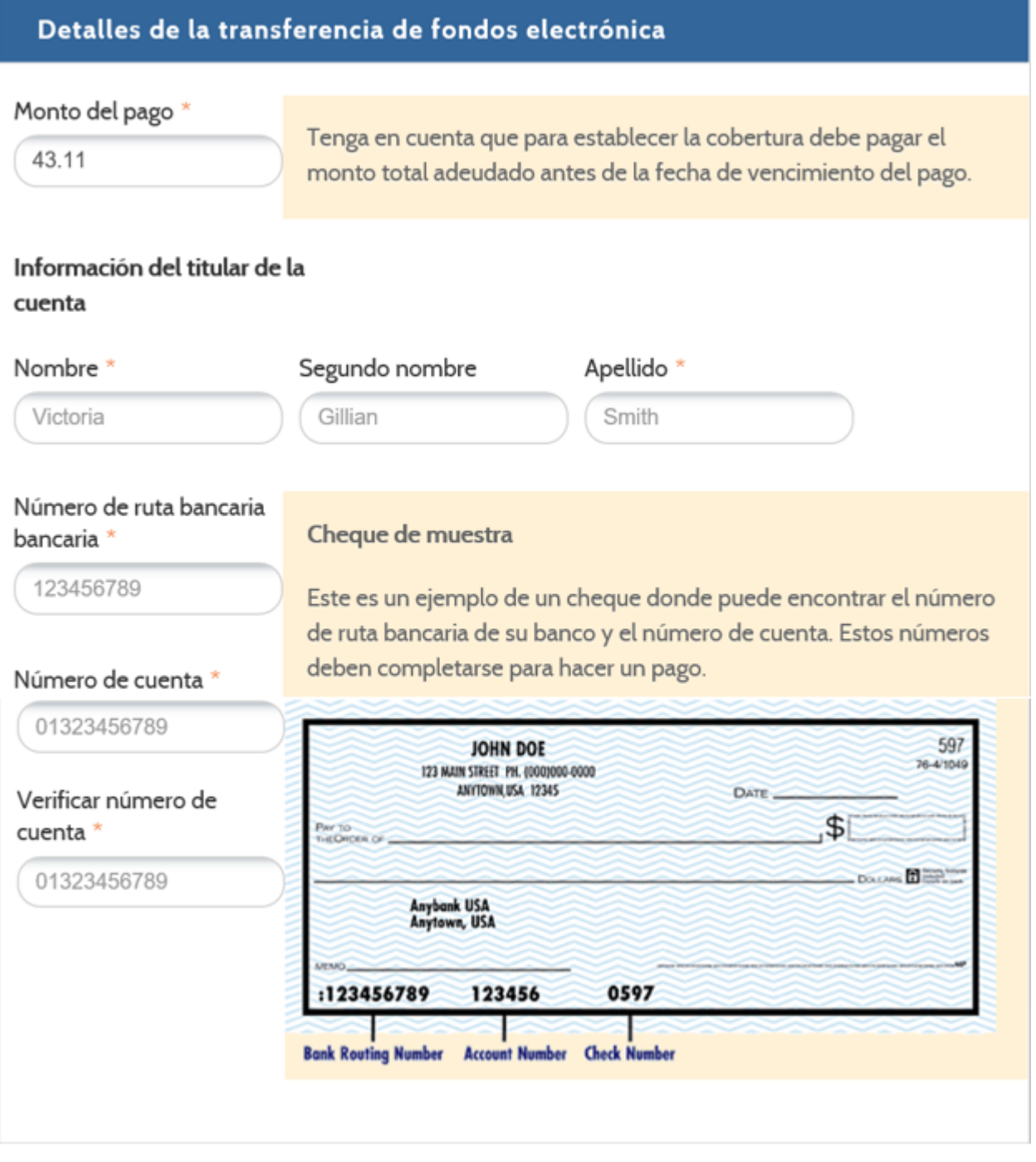

7. Lea los **Términos y Condiciones** y **seleccione la casilla de verificación** si está de acuerdo. **Enviar pago**.

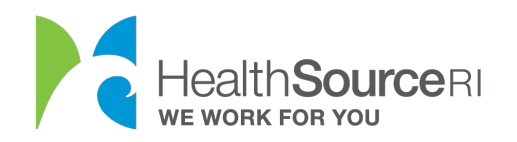

## Términos y condiciones

Por este medio autorizo a HealthSource RI a iniciar entradas de débito a mi cuenta indicada anteriormente. Reconozco que la creación de transacciones ACH en mi cuenta debe cumplir con las normativas de las leyes de EE. UU.

Además, si cualquiera de esos débitos electrónicos fuera rechazado por mi institución financiera por Fondos Insuficientes (NSF según siglas en inglés), autorizo a HealthSource Rhode Island a cobrar una tarifa por artículo rechazado hasta el monto requerido para procesar el elemento rechazado de débito electrónico de mi cuenta identificada anteriormente.

A los fines contables, todos los débitos electrónicos quedarán reflejados en el estado bancario mensual que corresponde de la institución financiera anteriormente identificada.

Entiendo y autorizo todo lo anterior como lo demuestro con mi firma a continuación.

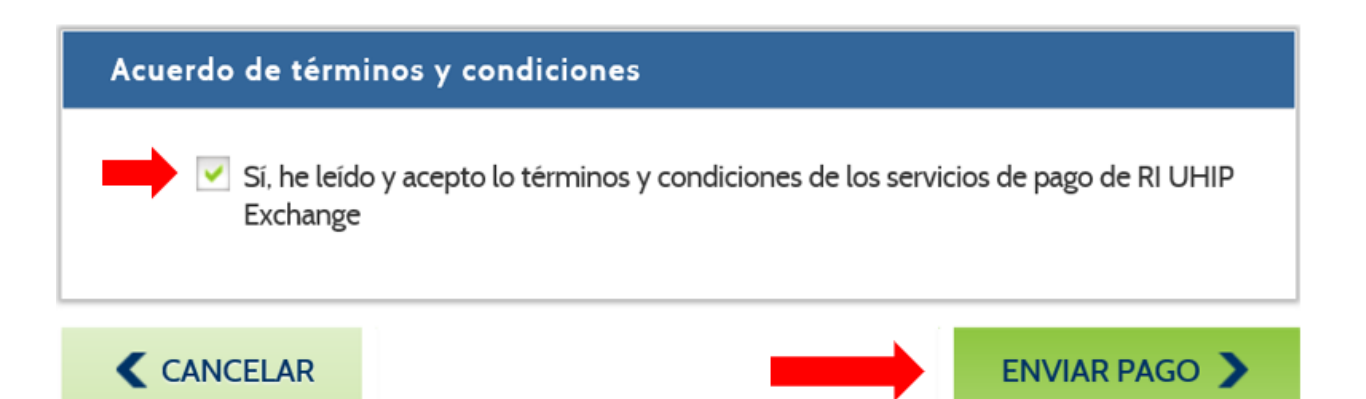

8. Recibirá el siguiente mensaje confirmando que su pago se ha completado.

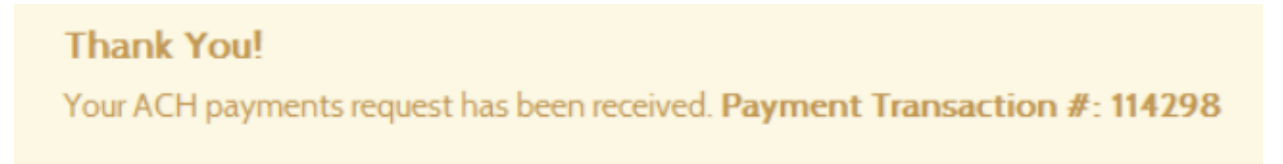